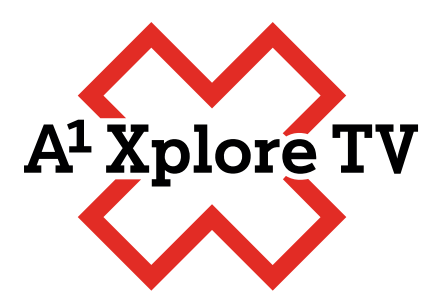

## **Navodila za prvi vpis v Netflix aplikacijo**

prek TV vmesnika Xplore TV

Aktivacija Netflix-a na fiksnem paketu

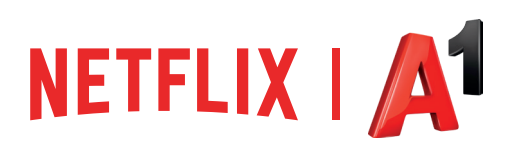

## **Navodila za prvi vpis v Netflix aplikacijo prek TV vmesnika Xplore TV**

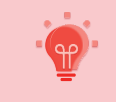

Navodila so namenjena fiksnim naročnikom, ki so aktivirali opcijo Netflix na svojem fiksnem paketu.

Netflix aplikacijo najdete na domačem zaslonu v zgornjem desnem kotu. Do nje lahko dostopate s klikom desno. Ko ste na izbrani aplikaciji, s tipko **'OK'** na daljincu potrdite in aplikacije se odpre.

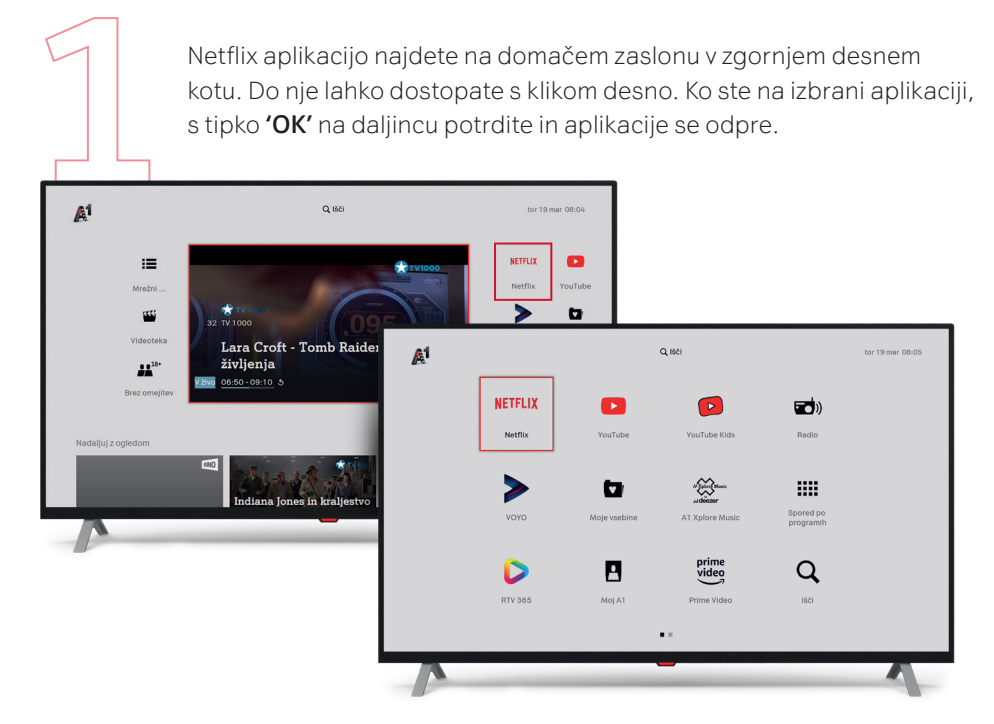

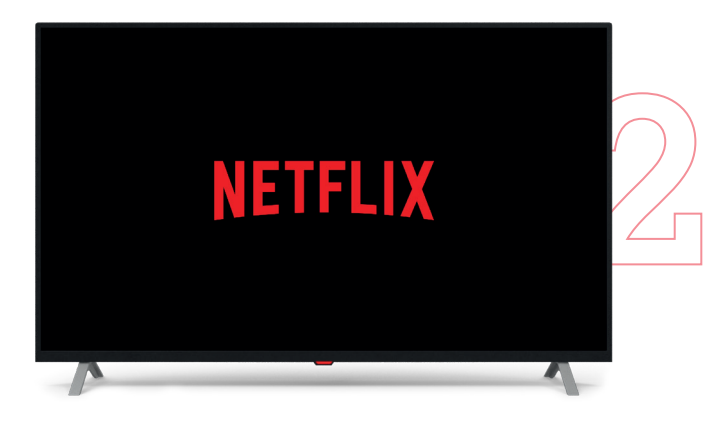

Ko prvič kliknete na Netflix ikono, lahko traja nekaj trenutkov, da se ta naloži.

V aplikacijo boste prijavljeni samodejno.

Izberite ali ustvarite še željeni profil in lahko pričnete z gledanjem vaših najljubših vsebin.

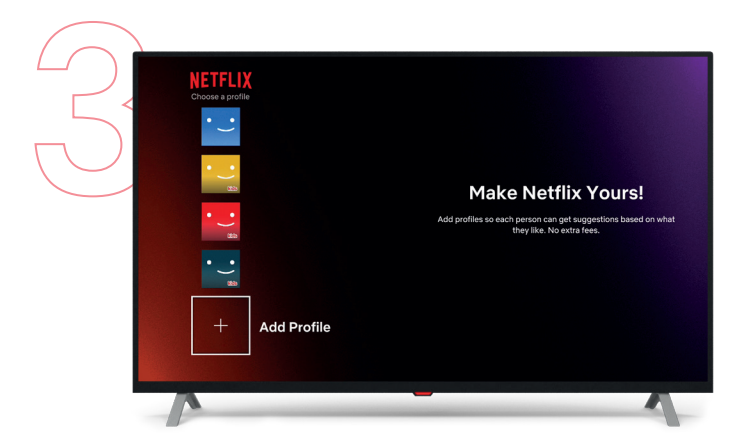

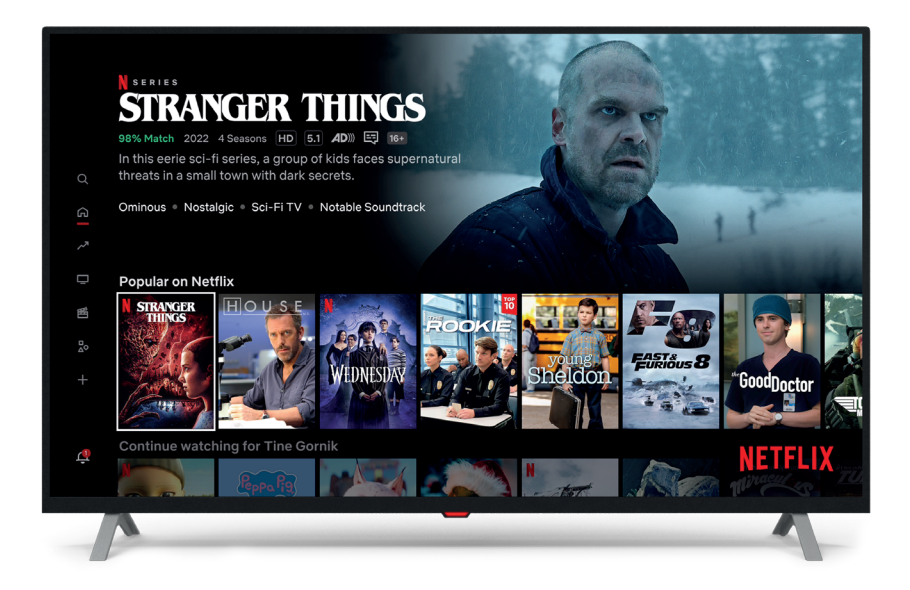

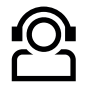

## **Kontakti**

Želiš več informacij ali potrebuješ pomoč pri namestitvi? Kontaktiraj nas na **A1.si/pomoc-in-informacije**.

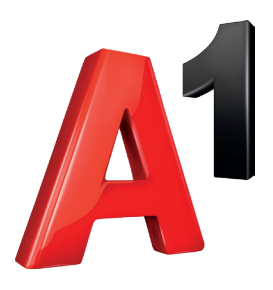